Laboratorio di introduzione alla matematica computazionale A.A. 2022/2023 02 - Protocolli di rete

> Fabio Durastante <fabio.durastante@unipi.it> Cecilia Pagliantini <cecilia.pagliantini@unipi.it>

> > 26 febbraio 2024

### Dati e protocolli

- ▶ La trasmissione di dati tra calcolatori avviene spesso tramite scambio di pacchetti di dati ("protocolli di trasmissione").
- ▶ Al di sopra di questo livello, le applicazioni devono accordarsi su un linguaggio per interpretare i dati scambiati ("protocolli delle applicazioni").
- ▶ per trasmettere un flusso apparentemente continuo di dati, come quando si trasmette della musica o un film, il flusso di dati viene spezzato in pacchetti, spedito, e all'arrivo i pacchetti vengono rimessi in ordine, posti in un buffer, che ricostruisce il flusso di dati.
- ▶ una caratteristica di questa tecnica digitale rispetto alla trasmissione analogica -`e che si ha un ritardo (time lag) prodotto dalla necessaria bufferizzazione dei pacchetti in arrivo.

# Dettagli dei pacchetti

- ▶ I pacchetti sono formati da una parte contenente i dati veri e propri ("payload") e da una parte che contiene le informazioni per trasportare i pacchetti a destinazione e verificarne l'integrità ("header" and "trailers")
- ▶ Il calcolatore di partenza spedisce il pacchetto ad una interfaccia di rete. Da questa il pacchetto arriva su attrezzature varie di rete che lo smistano da una rete all'altra fino a che arriva al calcolatore di destinazione. Anche questo esamina i dati di header e trailers per verificare che il pacchetto sia giunto integro, e per sapere a quale applicazione deve passare i dati.
- ▶ dati complessi sono distribuiti in più pacchetti. I pacchetti possono arrivare in ordine diverso da quello di spedizione.
- ▶ L'uso dei pacchetti permette di fare condividere in maniera efficiente le linee di comunicazione.

### MAC Address

- ▶ bluetooth, wifi, ethernet, cellulari, comunicano tutti attraverso pacchetti.
- ▶ Ad ogni interfaccia usata per trasmettere pacchetti viene assegnato di solito dal costruttore - un identificativo detto MAC Address (Media Access Control Address) che solitamente consiste di 12 cifre esadecimali (48 bits), di cui la prima parte è il codice del costruttore e la seconda identifica l'interfaccia.
- ▶ Le macchine virtuali hanno interfacce virtuali e anche a queste viene associato un MAC address.
- ▶ nello header di un pacchetto vengono inseriti i MAC Address del mittente e del destinatario.

# Reti Locali (LAN)

- ▶ Il mezzo attraverso cui i vari calcolatori si scambiano i pacchetti può essere semplicemente l'etere - come per il bluetooth e il WIFI, o dei cavi in rame o fibra ottica.
- ▶ le interfacce possono comunicare direttamente tra di loro oppure attraverso attrezzature di rete apposite come hub e switches.
- $\blacktriangleright$  la distinzione importante dal punto di vista logico è tra rete mescolante e non mescolante: in una rete mescolante ciascuna interfaccia vede tutto il traffico delle altre interfacce, mentre in una rete non mescolante ad una interfaccia arriva solo il traffico a lei destinato.
- ▶ Il primo passo per comunicare con un altro calcolatore della stessa LAN consiste nel procurarsi il suo MAC Address.
- ▶ attrezzature di rete come gli switches vedono arrivare ad una porta pacchetti con certi MAC Address nel campo "mittente" e costruiscono per ogni porta una lista dei MAC Address delle interfacce collegate a quella porta. In questo modo quando arriva un pacchetto con destinatario un certo MAC address sanno su quale porta devono mandare il pacchetto.
- le liste sono aggiornate circa ogni 30 secondi.

### **Internet**

- ▶ Internet è essenzialmente una federazione di reti locali (LAN). Le LAN sono collegate tra loro da apparecchi dedicati, i router.
- ▶ per identificare una macchina in Internet viene usato un Indirizzo IP (Internet Protocol). Ci sono attualmente due standard, IPv4 e IPv6.
- ▶ IPv4 usa indirizzi composti di 4 numeri tra 0 e 255, tipo 131.114.10.97
- ▶ IPv6 usa indirizzi composti da 8 gruppi di 4 cifre esadecimali ciascuno, tipo 2001:760:2c0c:202::97 (cioè 2001:0760:2c0c:0202:0000:0000:0000:0097)
- ▶ la assegnazione dei numeri viene fatta con un sistema di deleghe a partire dalla IANA (Internet Assigned Numbers Authority)
- $\triangleright$  131.114.x.x sono per esempio i numeri IPv4 assegnati all'Università di Pisa.
- ▶ ad una LAN vengono dati numeri vicini.

### Mashera di rete e gateway

Per collegarsi ad internet una macchina deve conoscere il proprio IP. Per mandare pacchetti ad altre macchine su Internet occorrono altre informazioni:

- ▶ La maschera di rete: se l'IP con cui si vuole comunicare sta sulla stessa LAN allora si possono mandare direttamente i pacchetti sulla LAN. La maschera di rete permette di sapere quali sono gli IP che stanno sulla stessa LAN.
- ▶ L' IP del gateway. Almeno una interfaccia di rete della LAN deve essere collegata ad un router. Se si usa IPv4 occorre sapere l'IP del router. Se si usa IPv6 il router può venire autoconfigurato, oppure essere configurato a mano. IPV6 prevede di poter avere diversi router sulla LAN e un meccanismo di autoconfigurazione sui computer. (Questo è in realtà un discreto rischio di sicurezza, perchè un hacker potrebbe inserire in una rete IPv6 un suo router intercettando così il traffico. L'amministratore della rete può però monitorare questi rogue advertisment e bloccarli).
- ▶ Se dall'esame dell IP si vede che il destinatario sta sulla stessa LAN, si cerca il MAC Address del destinatario e si spedisce il pacchetto sulla LAN. Altrimenti si cerca il MAC Address del router e si spedisce il pacchetto al router.
- ▶ il router dalle sue tabelle che vengono continuamente aggiornate sa su quale altra interfaccia deve girare il pacchetto ricevuto per farlo arrivare all'IP di destinazione alla controllatività della controlla controllatività della controlla controllatività della controlla controlla controlla controlla controlla controlla controlla controlla controlla controlla controlla controll

# Numeri e Nomi

La maggior parte delle persone ricorda più facilmente dei nomi piuttosto che dei numeri. Per questo motivo, oltre ai numeri Internet, sono definiti i cosidetti domain names di Internet.

- ▶ la assegnazione dei nomi viene fatta con un sistema di deleghe a partire dalla IANA.
- ▶ ordine gerarchico da destra a sinistra: .it .unipi.it .dm.unipi.it .cs.dm.unipi.it per esempio.
- ▶ a parte quelli istituzionali i dominii si possono comperare anno per anno. Per esempio steffe.pisa.it !
- ▶ non c'e' una corrispondezna bigettiva tra numeri e nomi. Sono usati con principi diversi. L'IP si riferisce ad una interfaccia di rete in Internet, il domain name pu`o servire per avere dei sottodominii, o per indicare un dominio di posta, o per indicare una macchina che può avere più interfacce, o un sito web su un server che ospita diversi siti web con nomi diversi.
- ▶ per comunicare con un servizio con un certo domain name un calcolatore deve comunque risalire a un numero IP.
- ▶ Il sistema dei Domain Name Server (DNS) fornisce questo fondamentale servizio di rete, di collegare numeri IP a nomi di dominii in maniera appropriata.

### Servizi e porte

Normalmente un calcolatore ha in corso allo stesso tempo scambi di pacchetti con molti altri calcolatori. Quando arrivano le risposte, come fa a passarle all'utente e al programma giusto ?

- ▶ numero di porta: serve al calcolatore per sapere a quale programma passare il pacchetto arrivato
- ▶ servizi standard hanno numeri di porta standard
- ▶ i primi 1024 numeri di porta sono riservati a root per servizi standard noti
- ▶ gli altri vengono usati dagli utenti se sono liberi.

Per esempio per vistare un sito web si mandano pacchetti da una porta utente libera alla porta 80 del sito da visitare, che risponderà mandando pacchetti dalla porta 80 al numero di porta che l'utente ha usato.

### Firewall e TCP-Wrappers

- ▶ A volte se si vuole aprire un servizio non aperto a tutta la rete ma solo ad alcune macchine.
- ▶ Un vecchio sistema usa i TCP Wrappers, che possono impedire l'inizio di una connessione TCP.
- ▶ Un sistema più recente e più potente consiste nell'impostare delle regole di Firewall sul calcolatore. Le regole sono gestite dal kernel e devono essere impostate da root.
- ▶ La possibilità di collegarsi a tutte le macchine collegate ad Internet permette a chiunque di esplorare (scan) gli altri calcolatori per scoprire se hanno servizi attivi.
- ▶ Gli hackers fanno continuamenete questi scan e si procurano elenchi di macchine con certe vulnerabilità.
- ▶ A volte cercano anche di loggarsi sulla macchine, usando password facilmente indovinabili.
- ▶ Programmi come fail2ban analizzano in tempo reale i log della macchina, scoprono se un un certo IP fa troppi tentativi falliti di login ed inserisce una regola di firewall che blocca per un certo tempo tutti gli ulteriori accessi alla macchina.

# Reti private e NAT

- ▶ Lo standard internet prevede alcune reti NON routabili. I numeri di queste reti possono essere usati da chi vuole ed appariranno solo localmente su una LAN.
- ▶ Un calcolatore con due interfacce può essere collegato a una di queste reti private e ad internet.
- ▶ Dalla rete privata si comunica con questo calcolatore e da qui si può comunicare con internet.
- ▶ Questa procedure può essere automatizzata con il NAT (Network Address Translation).
- ▶ La macchina che fa il NAT prende i pacchetti dalla rete privata e li manda in internet col proprio IP come fossero propri, e quando da internet arrivano le risposte li smista sulla rete privata. Per fare ciò deve manipolare i pacchetti cambiando gli IP e i numeri di porta.
- ▶ In molte connessioni domestiche il cosidetto "router" in realt`a fa anche il NAT.

### 802.1x, wifi, eduroam

- $\triangleright$  802.1x è il nome di uno standard IEEE che serve a controllare l'autorizzazione a collegarsi in rete.
- $\triangleright$  Lo switch o il WIFI con lo 802.1x chiede un username e una password, li manda crittati a un server radius e se la risposta `e "autorizzato" apre il collegamento in rete.
- ▶ Viene usato in tutto il mondo per eduroam, che è una federazione di enti che mettono in comune l'accesso alle proprie reti WIFI.
- ▶ Nell'Università di Pisa anche le prese ethernet in giro per studi e dipartimenti usano l'autentificazione con 802.1x per permettere l'accesso alla rete.

# La Rete GARR

- ▶ GARR voleva dire Gruppo Armonizzazione delle Reti della Ricerca è nato nel 1991
- $\triangleright$  a volta le università avevano 4 diversi protocolli: quello IBM, quello Digital, l'X25 e internet. Il GARR affittò linee usando un multiplexer per instradare tutti e 4 i protocolli di rete.
- ▶ ora rimane solo internet.
- ▶ Università ed enti di ricerca sono collegati al GARR che poi è collegato al resto del mondo.
- $\blacktriangleright$  II GARR è pagato con soldi pubblici ed ha regole un po' più restrittive per l'uso della rete, che tutti gli utenti devono sottoscrivere. Per esempio non si può scaricare un film senza un motivo di studio o ricerca.
- ▶ a volte il GARR si accorge di queste attività non lecite e le segnala all'ente. Agli studenti a volte è stato bloccato per un certo tempo l'account per piccole infrazioni di questo tipo.

Un esempio di protocollo è il DNS (Domain Name Resolution).

- ▶ Se vogliamo visitare un sito (ad esempio https://www.google.com) dobbiamo inviare una richiesta ad un server, che risponda al nome www.google.com.
- Il protocollo IP, che usiamo per collegarci a Internet, non conosce nomi, ma solo numeri come 192.168.0.1.
- ▶ I server DNS servono ad effettuare in modo trasparente questa traduzione
- Chiaramente, il loro indirizzo va conosciuto in modo numerico!

## Altre informazioni sui server DNS

Un server DNS non fornisce solamente traduzioni da nome ad indirizzo, ma anche altre informazioni, ad esempio:

- ▶ Records A, AAAA: indirizzi IPv4 o IPv6.
- ▶ Records MX: chi gestisce la posta per questo dominio?
- ▶ Records SOA, NS: informazioni sui nameserver del dominio.
- ▶ Records TXT: ancora altre informazioni varie.

Sotto Linux possiamo usare il comando host (oppure anche dig, nslookup) per interrogare un server DNS.

### Email e protocolli

Lo scambio di email viene gestito in maniera simile, con diversi protocolli:

- ▶ SMTP: "Simple Mail Transfer Protocol", gestisce la spedizione delle e-mail. Questo è il vero protagonista dello smistamento delle e-mail.
- ▶ IMAP, POP3, sono invece protocolli che permettono agli utenti di consultare la propria casella e-mail.
- ▶ Una mail, nella forma più semplice, è sostanzialmente un file di testo con un'intestazione.
- ▶ L'intestazione (header) contiene i metadati del messaggio: data e ora, oggetto, mittente, destinatario, ecc.

### Come viene spedita una email?

Supponiamo che Alice voglia scrivere a Bob.

### Come viene spedita una email?

Supponiamo che Alice voglia scrivere a Bob.

- 1. Alice digita il messaggio sul suo calcolatore.
- 2. Tramite un software, Alice affida il messaggio ad un server SMTP (il relay), che lo prende in carico.
- 3. Tramite uno o pi`u passaggi, il server consegna il messaggio al server in carico di gestire le mail di Bob (ricordate host -t MX bob.com?)
- 4. Bob accede alla sua casella (con il suo software preferito, o una webmail), e legge il messaggio di Alice.

La trasmissione dei messaggi avviene tramite SMTP.

Assumiamo di voler scrivere a fabio.durastante@unipi.it.

f.durastante@mathsgalore:~\$ host -t MX unipi.it unipi.it mail is handled by 50 emailsecurity.unipi.it.

Ora abbiamo determinato chi gestisce la posta per @unipi.it. Colleghiamoci con telnet.

```
f.durastante@mathsgalore:~$ telnet emailsecurity.unipi.it 25
Trying 131.114.142.148...
Connected to emailsecurity.unipi.it.
Escape character is ']'.
220 esra3.unipi.it ESMTP SonicWall (10.0.10.6287)
```

```
f.durastante@mathsgalore:~$ telnet emailsecurity.unipi.it 25
Trying 131.114.142.148...
Connected to emailsecurity.unipi.it.
Escape character is '\hat{\ }.
220 esra3.unipi.it ESMTP SonicWall (10.0.10.6287)
```
helo mathsgalore 250 esra2.unipi.it

```
f.durastante@mathsgalore:~$ telnet emailsecurity.unipi.it 25
Trying 131.114.142.148...
Connected to emailsecurity.unipi.it.
Escape character is '\hat{\ }.
220 esra3.unipi.it ESMTP SonicWall (10.0.10.6287)
```
helo mathsgalore 250 esra2.unipi.it

mail from: <f.durastante@mathsgalore.unipi.it> 250 2.1.0 MAIL ok

```
f.durastante@mathsgalore:~$ telnet emailsecurity.unipi.it 25
Trying 131.114.142.148...
Connected to emailsecurity.unipi.it.
Escape character is '\hat{\ }.
220 esra3.unipi.it ESMTP SonicWall (10.0.10.6287)
```
helo mathsgalore 250 esra2.unipi.it

mail from: <f.durastante@mathsgalore.unipi.it> 250 2.1.0 MAIL ok

```
rcpt to: <fabio.durastante@unipi.it>
250 2.1.5 <fabio.durastante@unipi.it> ok
```
data 354 3.0.0 End Data with <CR><LF>.<CR><LF> Date: 21 September 2021 Subject: Email di prova From: f.durastante@mathsgalore.unipi.it To: f.durastante@unipi.it Questo e' un messaggio di prova -- Fabio via Telnet

250 2.6.0 message received

.

```
data
354 3.0.0 End Data with <CR><LF>.<CR><LF>
Date: 21 September 2021
Subject: Email di prova
From: f.durastante@mathsgalore.unipi.it
To: f.durastante@unipi.it
Questo e' un messaggio di prova
-- Fabio via Telnet
```

```
250 2.6.0 message received
```
.

```
quit
221 2.0.0 esra2.unipi.it says goodbye; [...]
Connection closed by foreign host.
```

```
data
354 3.0.0 End Data with <CR><LF>.<CR><LF>
Date: 21 September 2021
Subject: Email di prova
From: f.durastante@mathsgalore.unipi.it
To: f.durastante@unipi.it
Questo e' un messaggio di prova
-- Fabio via Telnet
.
250 2.6.0 message received
```
quit 221 2.0.0 esra2.unipi.it says goodbye; [...] Connection closed by foreign host.

▶ Per una serie di ragioni, questo messaggio sarà *probabilmente* finito nello SPAM.

▶ Il protollo SMTP è leggermente più complesso al giorno d'oggi: firme crittografiche permettono di controllare (in parte) che la catena di trasmissione sia corretta – noi abbiamo ignorato tutto questo.

### Struttura di un indirizzo email

fabio.durastante @ unipi.it username dominio

username è la parte dell'indirizzo che (solitamente) descrive l'utente locale. dominio invece determina dove dev'essere recapitata l'email (ancora, utilizzando host -t MX unipi.it).

### Struttura di un indirizzo email

fabio.durastante @ unipi.it username dominio

username è la parte dell'indirizzo che (solitamente) descrive l'utente locale. dominio invece determina dove dev'essere recapitata l'email (ancora, utilizzando host -t MX unipi.it).

Esistono molte varianti di questa sintassi, in particolare per lo username – sono perlopiù in disuso. Una che può tornare utile è:

fabio.durastante+keyword@unipi.it

- ▶ Alcuni caratteri non sono ammessi.
- Ultimamente, è stato esteso il set di caratteri utilizzabile anche per i domini (UTF8).

Un'email è sostanzialmente un file di testo, con questa struttura:

Subject: Messaggio From: Signor Mittente <signor.mittente@beldominio.it> To: Dottoressa Ricevente <dottoressa.ricevente@importanteluogo.it>

Contenuto del messaggio qui

- $\blacktriangleright$  La prima parte si chiama header, e contiene linee del tipo Chiave: valore.
- $\blacktriangleright$  La seconda è il corpo del messaggio (body).
- ▶ Sono separate da una linea vuota.

### Dissezione di un header

### Consideriamo questa e-mail che mi sono auto-mandato:

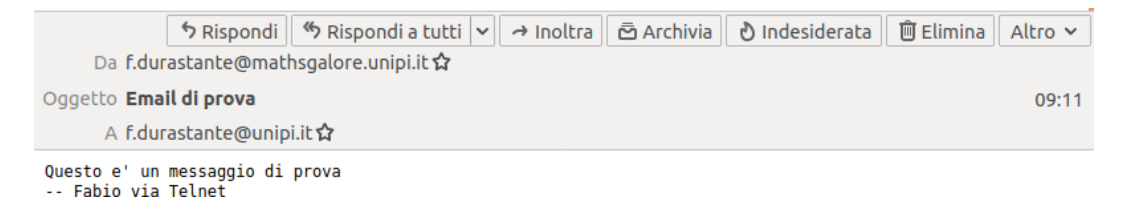

### Dissezione di un header

### Consideriamo questa e-mail che mi sono auto-mandato:

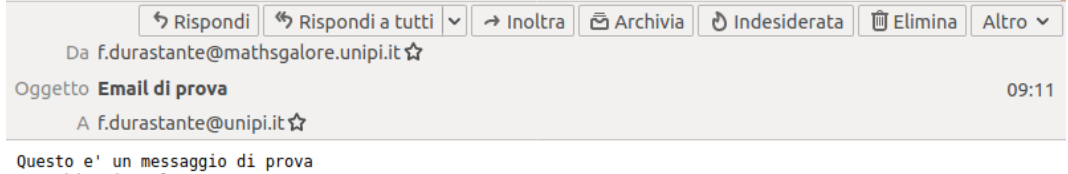

```
-- Fabio via Telnet
```
Dal programma di posta è possibile aprire il sorgente della e-mail, ed ispezionarne il contenuto.

### Dissezione di un header

Received: from EX16-05.ad.unipi.it (131.114.73.245) by EX16-01.ad.unipi.it (131.114.73.241) with Microsoft SMTP Server (version=TLS1\_2, cipher=TLS\_ECDHE\_RSA\_WITH\_AES\_128\_GCM\_SHA256) id 15.1.2308.14 via Mailbox Transport; Tue, 21 Sep 2021 09:23:45 +0200 Received: from EX16-02.ad.unipi.it (131.114.73.242) by EX16-05.ad.unipi.it (131.114.73.245) with Microsoft SMTP Server (version=TLS1\_2, cipher=TLS\_ECDHE\_RSA\_WITH\_AES\_128\_GCM\_SHA256) id 15.1.2308.14; Tue, 21 Sep 2021 09:23:45 +0200 Received: from mx3.unipi.it (131.114.72.205) by EX16-02.ad.unipi.it (131.114.73.242) with Microsoft SMTP Server id 15.1.2308.14 via Frontend Transport; Tue, 21 Sep 2021 09:23:45 +0200 Received: from localhost (localhost [127.0.0.1]) by mx3.unipi.it (Postfix) with ESMTP id 0FE184140F for <fabio.durastante@unipi.it>; Tue, 21 Sep 2021 09:23:45 +0200 (CEST) Received: from esra1.unipi.it (esra1.unipi.it [131.114.142.95]) by mx3.unipi.it (Postfix) with ESMTP id F224F413EC for <fabio.durastante@unipi.it>; Tue, 21 Sep 2021 09:23:44 +0200 (CEST) Received: from esra1.unipi.it (127.0.0.1) id h964800171s9 for <fabio.durastante@unipi.it>; Tue, 21 Sep 2021 09:23:44 +0200 (envelope-from <f.durastante@mathsgalore.unipi.it>) Authentication-Results: esra1.unipi.it; spf=temperror smtp.mailfrom=f.durastante@mathsgalore.unipi.it; Received: from mathsgalore ([131.114.50.237]) by esra1.unipi.it ([192.168.50.95]) (SonicWall 10.0.10.6287) with SMTP id i202109210721180154310-1; Tue, 21 Sep 2021 09:22:45 +0200

### Dissezione di un header (parte 2)

```
Date: Tue, 21 Sep 2021 00:00:00 +0000
Subject: Email di Prova
From: <f.durastante@mathsgalore.unipi.it>
To: <f.durastante@unipi.it>
[...]Message-ID: <20210921072345.0FE184140F@mx3.unipi.it>
Return-Path: f.durastante@mathsgalore.unipi.it
[...]
Content-Type: text/plain
MIME-Version: 1.0
```
### Dissezione di un header (parte 2)

```
Date: Tue, 21 Sep 2021 00:00:00 +0000
Subject: Email di Prova
From: <f.durastante@mathsgalore.unipi.it>
To: <f.durastante@unipi.it>
[...]Message-ID: <20210921072345.0FE184140F@mx3.unipi.it>
Return-Path: f.durastante@mathsgalore.unipi.it
[...]
Content-Type: text/plain
MIME-Version: 1.0
```

```
Questo e' un messaggio di prova
-- Fabio via Telnet
```
- $\blacktriangleright$  In realtà, raramente i messaggi hanno un corpo così semplice e leggibile.
- ▶ Molti software utilizzando un formato più complesso per avere un documento con più parti nel testo (ad esempio, testo formattato, poi uno o più allegati, ...).
- $\triangleright$  A volte il contenuto viene codificato in modo particolare (base64) rendendolo di fatto illeggibile ad un essere umano.

### Server di posta

- ▶ Normalmente, noi affidiamo le nostre e-mail ad un server di posta (SMTP) che gira su qualche server (smtp.unipi.it, ad esempio).
- ▶ Su sistemi Linux è però (abbastanza) comune avere un server su ogni macchina.
- Questo permette di spedire e-mail utilizzando comandi appositi: sendmail, mail, ....
- ▶ In realtà, questi server redirigono semplicemente tutte le e-mail ad un altro mail server del dipartimento (si veda la catena di Receive del messaggio decomposto).

### Il comando mail

Con il comando mail possiamo scrivere e-mail dalla linea di comando:

```
$ mail -s "Subject" utente@gmail.com
Messaggio di prova
```
. Cc:

### Il comando mail

Con il comando mail possiamo scrivere e-mail dalla linea di comando:

```
$ mail -s "Subject" utente@gmail.com
Messaggio di prova
.
Cc:
```
Mini-esercizio: come possiamo utilizzare questo comando per spedire una stessa e-mail a moltissime persone?

Una mailing list "fatta in casa"

```
$ cat indirizzi.txt
utente1@gmail.com
utente2@libero.it
[...]
$ cat email.txt
From: Me <me@unipi.it>
Ciao,
[...]
$ for i in $(cat indirizzi.txt); do
    mail -s "Saluto" $i < email.txt
```
done

- $\triangleright$  La spedizione di e-mail è libera: chiunque può mandarmi un messaggio.
- ▶ Questo causa un'abbondanza di messaggi di spam nelle nostre caselle, in particolare se il nostro indirizzo viene pubblicato online.
- ▶ La maggior parte dei mailserver utilizza dei filtri di vario tipo per cercare di limitare queste dinamiche.
- Due tipi di filtri principali: blocking list e filtri statistici / Bayesiani.

# Blocking list

- ▶ Idea molto semplice: mantenere una lista di PC che sono noti per spedire mail di spam (e.g., PC infetti, o server tipicamente utilizzati da spammer).
- $\blacktriangleright$  La lista viene continuamente aggiornata, se il vostro PC è infetto ci potete facilmente finire per sbaglio!
- ▶ Esiste una procedura di removal per chiedere di essere rimossi dalla lista.

### Filtri Bayesiani

Consideriamo  $\mathcal E$  l'insieme di tutte le e-mail, partizionato come

$$
\mathcal{E} = \mathcal{S} \cup \mathcal{M}, \qquad \mathcal{S} \cap \mathcal{M} = \emptyset,
$$

e dove S sono le e-mail di spam, e M quelle "regolari".

- $\blacktriangleright$  Idea: l'occorrenza di varie parole è diversa in S ed in M;
- ▶ Dato un sample di emails in  $M$  ed  $S$ , possiamo studiare le probabilità che una nuova email e stia in  $S$ :

$$
\mathbb{P}(e \in \mathcal{S} \mid e \in W) = \frac{\mathbb{P}(e \in W \mid e \in \mathcal{S}) \cdot \mathbb{P}(e \in \mathcal{S})}{\mathbb{P}(e \in W)}
$$

dove  $W$  è un'insieme di e-mail contenente certe parole (e la parte a destra è fatta di cose note o "facilmente stimabili").

Ma da dove viene il termine SPAM?

# Ma da dove viene il termine SPAM?

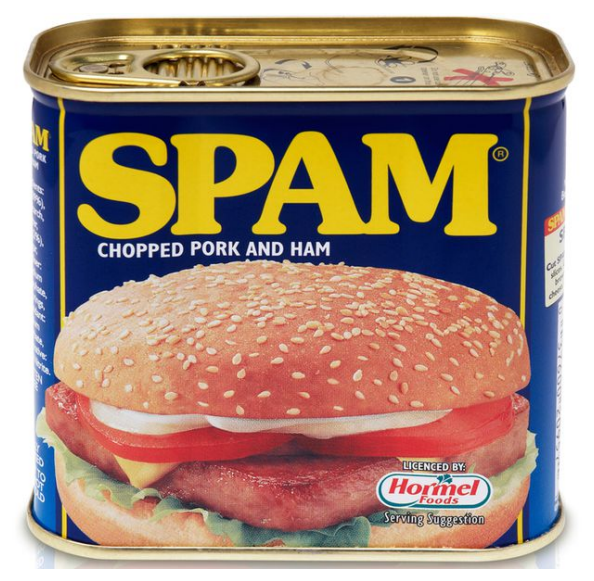

<https://www.youtube.com/watch?v=Gxtsa-OvQLA>

### Client di posta

Ci sono svariati client di posta:

- ▶ Webmail (GMail, Roundcube (email di ateneo), . . . )
- ▶ Client desktop (Outlook, Apple Mail, Thunderbird, ...)
- ▶ Client per smartphone

# Mailing list

- ▶ Spesso, si vuole comunicare con un insieme di persone (o discutere di qualcosa).
- $\triangleright$  Per questo, sono state inventate le mailing-list.
- ▶ Quando si spedisce ad una mailing list, tutti ricevono il messaggio; rispondendo alla mailing list si continua la discussione.
- $\triangleright$  Voi siete già iscritti a varie mailing list: Studenti, Galois, ....

### Collegamento ad un computer remoto

- $\triangleright$  Uno degli utilizzi principali della rete è stato quello di interagire con macchine fisicamente distanti o inacessibili.
- ▶ Questo rimane molto importante ancora oggi per chi lavora in ambito scientifico: come possiamo effettuare dei calcoli su un supercomputer come questo?

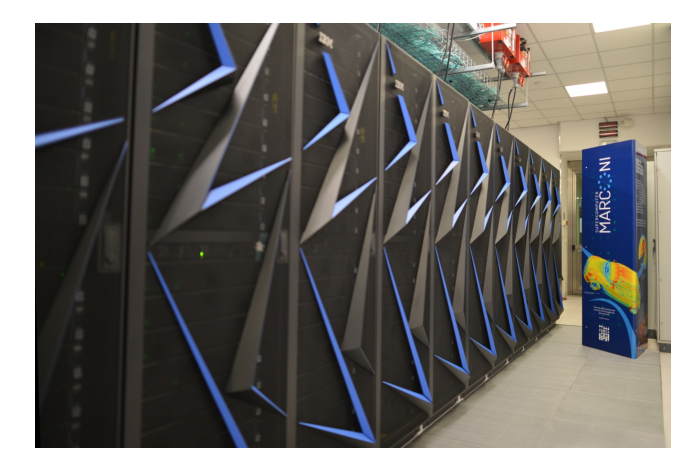

### **Telnet**

- ▶ Verso la fine degli anni '60, i computer si trovavano solo nelle università. Tipicamente erano in stanze inaccessibili.
- $\triangleright$  Si poteva interagire con dei "terminali", come questo:

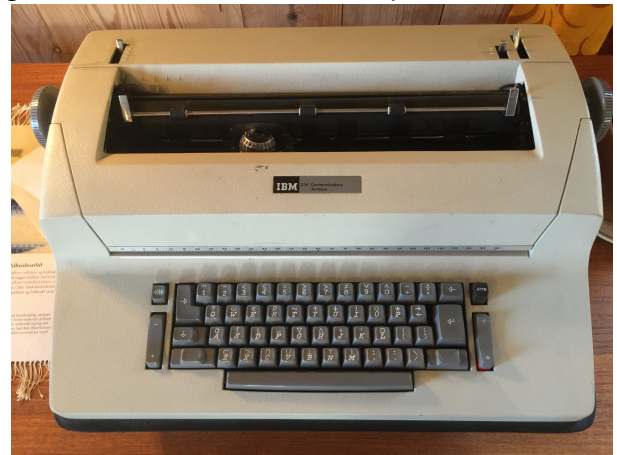

▶ Viene sviluppato il programma telnet, che permette di emulare una "telescrivente" da un altro computer connesso in rete.

### Telnet

- $\triangleright$  Verso la fine degli anni '60, i computer si trovavano solo nelle università. Tipicamente erano in stanze inaccessibili.
- ▶ Si poteva interagire con dei "terminali", come questo:
- ▶ Viene sviluppato il programma telnet, che permette di emulare una "telescrivente" da un altro computer connesso in rete.
- ▶ Negli anni '70, la rete era un lusso per pochi.
- ▶ Di conseguenza, la sicurezza del telnet era inesistente. Come una telescrivente, tutto quello che era scritto o stampato veniva inviato e ricevuto senza nessun filtro o crittografia.

Al giorno d'oggi, telnet non viene più utilizzato.

- ▶ Chiunque potrebbe ascoltare la "conversazione", rubando ad esempio la nostra password.
- ▶ Non c'è nessun modo di garantire che il computer a cui ci stiamo collegando sia "autentico", qualcuno potrebbe aver dirottato la connessione.

Al giorno d'oggi, telnet non viene più utilizzato.

- ▶ Chiunque potrebbe ascoltare la "conversazione", rubando ad esempio la nostra password.
- ▶ Non c'è nessun modo di garantire che il computer a cui ci stiamo collegando sia "autentico", qualcuno potrebbe aver dirottato la connessione.

Questi problemi e limitazioni sono risolti dal programma che lo ha sostituito, ovvero ssh. Vediamo un esempio.

```
$ ssh f.durastante@mathsgalore
The authenticity of host 'mathsgalore (x,y,z,w)' can't be established.
ECDSA key fingerprint is SHA256:xcn6kDnHQzfKjijUuhpgeGyYN5naeAD7r24SX9IwCCI.
Are you sure you want to continue connecting (yes/no/[fingerprint])? yes
Warning: Permanently added 'mathsgalore' (ECDSA) to the list of known hosts.
f.durastante@mathsgalore's password:
```
f.durastante@mathsgalore:~\$

### Struttura del comando SSH

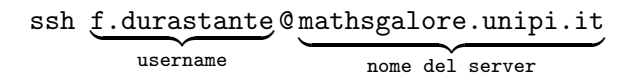

- $\triangleright$  Se lo username è lo stesso sui due PC, può essere omesso.
- Questo comando ci permette di aprire una sessione non grafica sul computer remoto.
- $\triangleright$  Sarà lo step preliminare di tutti gli esercizi in laboratorio.

Se utilizzate Linux o MAC OS X, avete già il comando ssh a disposizione. Su Windows, `e possibile utilizzare il software Putty, che potete scaricare dagli appunti del corso.

### Come connettersi alle macchine del centro di calcolo

Per una questione di sicurezza per connettersi alle macchine del centro di calcolo d'ateneo è necessario connettersi da un IP della rete di ateneo

### Come connettersi alle macchine del centro di calcolo

Per una questione di sicurezza per connettersi alle macchine del centro di calcolo d'ateneo è necessario connettersi da un IP della rete di ateneo... ma noi siamo a casa, come dobbiamo fare?

### Come connettersi alle macchine del centro di calcolo

Per una questione di sicurezza per connettersi alle macchine del centro di calcolo d'ateneo è necessario connettersi da un IP della rete di ateneo... ma noi siamo a casa, come dobbiamo fare?

Dobbiamo usare una rete virtuale privata, Virtual Private Network, VPN.

- ▶ Una VPN è un servizio di rete che può essere utilizzato per **criptare il traffico** Internet e proteggere la propria identità online.
- ▶ Una VPN può essere paragonata ad una estensione geografica della rete LAN: possiamo collegare tra loro, in maniera sicura, i vostri computer come se fossero agganciati alla rete di ateneo.
- $\triangleright$  Sfruttiamo l'instradamento dei pacchetti tramite il protocollo IP: cioè realizziamo una LAN "virtuale" e "privata" ma funzionalmente equivalente ad un'infrastruttura fisica di rete dedicata.

### Connect Tunnel: Installazione

Per connettersi alla VPN di Ateneo<sup>1</sup> abbiamo bisogno di utilizzare il programma Connect Tunnel dal sito:

<https://www.sonicwall.com/products/remote-access/vpn-clients/> per il vostro sistema operativo:

#### **Connect Tunnel**

The Connect Tunnel provides an "in-office" experience for a remote working world with full access away from the office. For IT-managed Mac. Windows, and Linux users, this thin client delivers fast and secure remote access to sensitive corporate data and assets. For Windows 10 users, Connect Tunnel supports Device Guard, a Windows server component which enables secure authorized access

With Connect Tunnel, you always maintain centralized control because it integrates directly with SMA 1000 Unified Policy and End Point Control (EPC) to ensure a safe environment and a compliant device before allowing network access.

#### **Compatible Devices**

**Q SMA 1000 Series** 

**TECHNICAL DOCUMENTATION** 

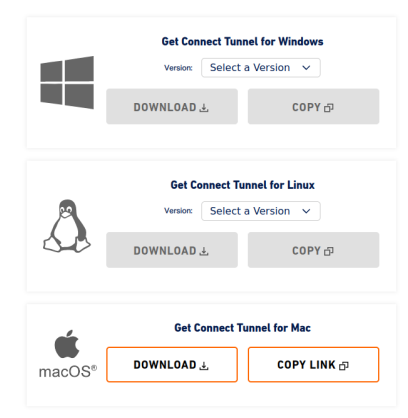

<sup>1</sup>Le istruzioni complete si trovano presso <https://start.unipi.it/help-ict/vpn/>.

# Connect Tunnel: Configurazione

Il server per la connessione VPN si chiama **access.unipi.it** e può essere configurato nel programma Connect Tunnel con pochi semplici passaggi.

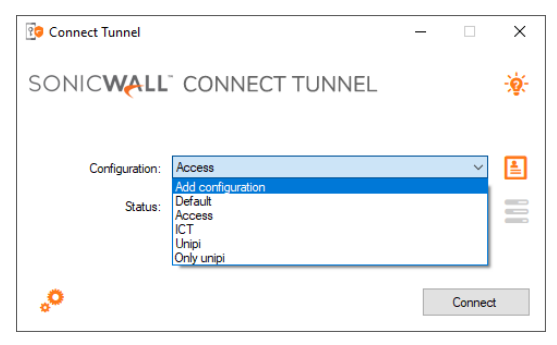

1. Aggiungere una nuova configurazione. 2. Dare un nome e indicare l'indirizzo del

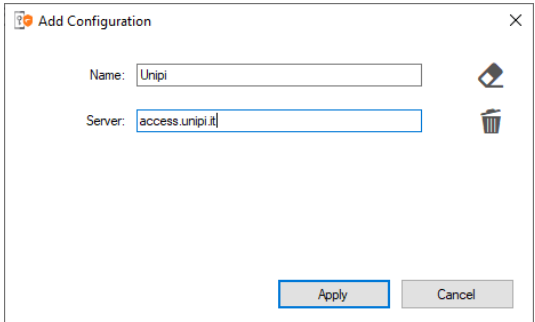

server e salvare la configurazione (Apply).

3. Selezionare la connessione appena configurata e premere Connect. Il sistema presenterà i termini d'uso del servizio e al primo accesso chiederà di selezionare il profilo di connessione, selezionare Internet attraverso UNIPI. L'accesso richiede le credenziali di ateneo.

### Connect Tunnel: Cosa abbiamo ottenuto

L'opzione **Internet attraverso UNIPI** ci permette di accedere alle risorse digitali Internet utilizzando un indirizzo IP dell'Ateneo (131.114.x.x), in particolare ci permette di essere accettati dal firewall delle macchine a cui ci vogliamo connettere via SSH.

Una volta abilitata la VPN, il comando SSH per l'utente n.cognome12@unipi.it utilizzare, via terminale su Linux o MAC, via Putty sarà dunque:

- ▶ ssh n.cognome12@ip-della-macchina
- La password sarà la stessa delle credenziali di ateneo.
- ▶ Gli IP delle macchine sono:
	- 0. mathsgalore 131.114.50.237 oppure mathsgalore.unipi.it
	- 1. mathsgalore2 131.114.50.238 oppure mathsgalore2.unipi.it
	- 2. mathsgalore3 131.114.50.239 oppure mathsgalore3.unipi.it
	- 3. mathsgalore4 131.114.50.240 oppure mathsgalore4.unipi.it

il vostro account risiede sulla macchina  $r$  per: n $\degree$ matricola  $\equiv r \, (\mathrm{mod}\,4)^2.$ 

<sup>&</sup>lt;sup>2</sup>Si dice che un intero a m a è equivalente a m  $\equiv$  r (mod n) se e solo se la differenza m – r è un multiplo relativo di n. La vostra macchina è quindi quella con IP all'elenco  $r = 0, 1, 2, 3$ , ovvero alla classe di resto r rappresenta, oltre a r stesso, tutti i numeri interi della forma  $m = k \times 4 + r$  per qualche intero k.